(iii) BOYA

마

# $\dot{\mathbb{O}}$  $12.7$   $12.7$   $12.7$   $12.7$   $12.7$   $12.7$   $12.7$   $12.7$   $12.7$   $12.7$   $12.7$   $12.7$   $12.7$   $12.7$   $12.7$   $12.7$   $12.7$   $12.7$   $12.7$   $12.7$   $12.7$   $12.7$   $12.7$   $12.7$   $12.7$   $12.7$   $12.7$   $12.7$   $12.7$   $12.7$   $12.7$   $12.$  $1 < \alpha$  7  $2 < \alpha$  7  $2 < \alpha$  7  $2 < \alpha$  7  $2 < \alpha$  7  $2 < \alpha$  7  $2 < \alpha$  7  $2 < \alpha$  7  $2 < \alpha$

**BY-PM700SP** Návod k použití **BY-PM700SP** 14 **BY-PM700SP** 14 **BY-PM700SP** 

### **If the Instrukce: Instrukce:** *Jak používately and the Instrument* **and the Instrumental Andrea Section 2008 (1999) 2008 (1999) 2008 (1999) 2008 (1999) 2008 (1999) 2008 (1999) 2008 (1999) 2008 (1999) 2008 (1999) 2008 (1 Úvodě – Instrukce: Jak používat** – Instrukce: **Jak používat**

- Hlavni ovládání hlasitosti<br>- Ovládání zesílení mikrofonu • Funkce ztlumení • Pro zařízení iOS, zařízení Android, počítače Windows a Mac <sup>1</sup> **4. Ovládání hlasitosti sluchátek** • Kardioidní, stereofonní, všesměrový, obousměrný snímací vzory, které vám umožní vybrat jakýkoli vybrat jakýkoli vybrat jakýkoli vybrat jakýkoli vybrat jakýkol<br>Do vybrat jakýkoli vybrat jakýkoli vybrat jakýkoli vybrat jakýkoli vybrat jakýkoli vybrat jakýkoli vybrat jaký 1 **4. Oveládání hlasitosti sluchátek a 1. Ovládání hlasitosti sluchátek a 1. Ovládání hlasitosti sluchátek a 1. Ovládání hlasitosti sluchátek a 1. Ovládání hlasitosti sluchátek a 1. Ovládání hlasitosti sluchátek a 1. Ovlád** Tento mikrofon má odolnou celokovovou konstrukci, obsahuje stolní stojan, který dokáže upravit 1. Připojte BOYA BY-PM700SP k nepoužívanému USB portu na vašem počítači. mikrofon v různých požadovaných úhlech, a také funkci skládání mikrofonu dolů pro skladování • 3,5 mm (1/8 ") konektor pro monitorování sluchátek • 3,5 mm (1/8 ") konektor pro monitorování sluchátek 1. Připojte BOYA BY-PM700SP k nepoužívanému USB portu na vašem počítači. • Design s třemi kapslemi • Rozlišení 24 bitů / 48 kHz • Design s třemi kapslemi • Rozlišení 24 bitů / 48 kHz • Nevyžaduje žádné ovladače • Hlavní ovládání hlasitosti • Ovládání zesílení mikrofonu • Odolná celokovová konstrukce • Odolná celokovová konstrukce tače<br>itosti<br>krofonu

# **Specifikace:**

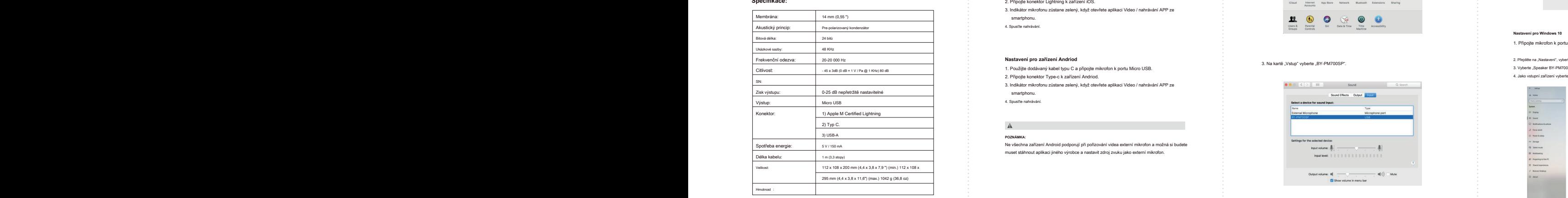

1 2 3 4 5 1 2 3 4 5

### **Nastavení pro Windows 7** 5. Na karté "By appleby a karté "By appleby a karte "By a karte "BY-PM700SP" jako výchozí zařízení v nabídce "Zvuk" pod položkou zařízení v nabídce "Zvuk" pod položkou položkou položkou pod položk Nastavení pro Windows 7 **Mastavení pro Windows 7** Mastavení pro Windows 7 Mastavení pro Windows 7 Mastavení pro Windows 7 Mastavení pro Windows 7 Mastavení pro Windows 7 Mastavení pro Windows 7 Mastavení pro Windows 7 Mast

1. Připojte mikrofon k portu USB počítače pomocí dodaného kabelu USB. 1. Připojte mikrofon k portu USB počítače pomocí dodaného kabelu USB. 1. Připojte mikrofon k portu USB počítače pomocí dodaného kabelu USB.

## 2. V nabídce "Nastavení" vyberte "Ovládací panely". 3. Přejděte na "Ovládací panely", vyberte "Hardware a zvuk"

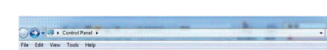

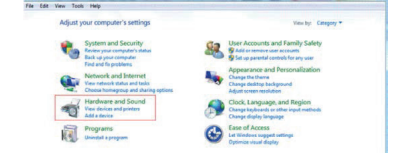

4. Vyberte "Xvuch" abidce "Sound" pod "Sound" pod "Sound" pod "Sound" pod "Sound" pod "Sound" pod "Sound" pod A

 $3.1$  Necording" manu.  $3.8$  Recording" manu.  $3.8$  PM700 $\mu$ 

 $3.1$  Na karté "BY-PM700". Na karté "BY-PM700". "Recording" manu.

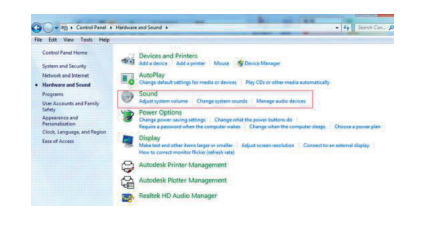

 $\overline{\phantom{a}}$ 

Děkujeme za zakoupení BOYA BY-PM700SP! Děkujeme za zakoupení BOYA BY-PM700SP! Děkujeme za zakoupení BOYA BY-PM700SP! , BOYA BY-PM700SP je kondenzátorový mikrofon USB a je kompatibilní s většinou zařízení i prostorie a je prostor<br>NOS, zařízení Android, počítačů Windows a Mac. Děkujeme za zakoupení BOYA BY-PM700SP!

Je vybaven výstupem na sluchátka 1/8 "(3,5 mm), širokou frekvenční odezvou pro podcasty vodezvou pro podcasty<br>a rozlišení 24 bit / 48 kHz činí BOYA BY-PM700SP vhodným pro po<br>rozpoznávání hlasu, nahrávání hudby, obecnou řeč Je vybaven výstupem na sluchátka 1/8 "(3,5 mm), širokou frekvenční odezvou<br>a rozlišení 24 bit / 48 kHz činí BOYA BY-PM700SP vhodným pro podcasty, software pro<br>rozpoznávání hlasu, nahrávání hudby, obecnou řeč atd. ı na sluchátka 1/8 "(3,5 mm), širokou frekvenční odezvou<br>8 kHz činí BOYA BY-PM700SP vhodným pro podcasty, software pro<br>, nahrávání hudby, obecnou řeč atd. 5 mm), širokou frekvenční odezvou<br>-PM700SP vhodným pro podcasty, software pro<br>becnou řeč atd.

. Přepínatelné polární vzory poskytují kardioidní, obousměrné, všesměrové a stereofonní<br>snímací vzory, které vám umožní vybrat jakýkoli vzor, který je pro vaši konkrétní situaci vhodnější.

BY-PM700SP 1/2 CZ

i rento mikrofon má odolnou celokovovou konstrukci, obsahuje stolní stojan, který dokáže upravit<br>mikrofon v rúzných požadovaných úhlech, a také funkci skládání mikrofonu dolú pro skladování<br>, , , , , , , , , , , , , , , dolnou celokovovou konstrukci, obsahuje stolní stojan, který dokáže upravit<br>nožadovaných úhlech, a také funkci skládání mikrofonu dolů pro skladování pro skladování pro skládání pro skl<br>. . . . . . . . . . . . . . . . . . konstrukci, obsahuje stolní stojan, který dokáže upravit<br>, a také funkci skládání mikrofonu dolů pro skladování<br>, .

**Nastavení pro Windows 10**

1. Přesnamen k počítače pomocí dodaného kabelu USB.<br>1. Přesnamen k počítače pomocí dodaného kabelu USB.<br>1. Přesnamen k počítače pomocí dodaného kabelu USB.

3. Indikátor mikrofonu zůstane zelený, když otevřete aplikaci Video / nahrávání APP ze

2. Připojte konektor Type-c k zařízení Andriod.

**Nastavení pro zařízení Andriod**<br>1. Použijte dodávaný kabel typu C a připojte mikrofon k portu Micro USB.<br>2. Připojte konektor Type-c k zařízení Andriod.

**3. Tlačítko ztumení je zapravní je zapravní je zapravní je zapravní je zapravní je zapravní je zapravní je zap**<br>Stiská ztlumení je zapravní je zapravní je zapravní je zapravní je zapravní je zapravní je zapravní je zaprav

**5. Šrouby 6. Stolní stojan**

1. Odšroubujte knoflíky na obou stranách proti směru hodinových ručiček. 2. Nastavte mikrofon do požadovaného úhlu a poté šrouby mikrofonu po obou stranách proti směru hodinových ručiček otočte.

podcast, řeč, dialog, nástroje atd. podcast, řeč, dialog, nástroje atd. podcast, řeč, dialog, nástroje atd. 2. Připojte konektor Lightning k zařízení iOS. 2. Připojte konektor Lightning k zařízení iOS.

**Nastavení pro zařízení Andriod<br>1. Použijte dodávaný kabel typu C a připojte mikrofon<br>2. Připojte konektor Type-c k zařízení Andriod.** 

dostupného USB konektoru vašeho počítače. dostupného USB konektoru vašeho počítače.

"Přehrávání".

ww.boya-mic.com

**C** Sound

Configure

 $\Rightarrow$  Sound

ayback Recording Sounds Comm

Frankright Definition Audio<br>
Ready<br>
Ready<br>
Marghone<br>
Marghon Definition Audio<br>
The And<br>
Dealer High Definition Audio<br>
The Anaged in<br>
The Ready<br>
Not plugged in

Select a recording device by<br>Microphone<br>BY-PM7008P<br>Promittels

ayback Recording Sounds

Default Device<br>AMD HOMI Output<br>AMD High Definition<br>Rict plugged in

Speaker<br>Reader High Definition Audio

Realtek Digital Output<br>Realtek High Definition Audio<br>Ready

**5. Šrouby 6. Stolní stojan**

the contract of the contract of the contract of the contract of the contract of the contract of the contract of

**Роzилмис.**<br>Ne všechna zařízení Android podporují při pořizování videa externí mikrofon a možná si budete<br>muset stáhnout aplikaci jiného výrobce a nastavit zdroj zvuku jako externí mikrofon.

smartphonu.<br>4. Spustile nahrávání.

3. Zapojte mini USB dodaného kabelu do USB portu mikrofonu a druhou zástrčku připojte do

**9. Kardioidní vzor** Membrána: **9. Kardioidní vzor** Membrána: **Nastavit pro zařízení iOS Nastavit pro zařízení iOS**

1. Připojte mikrofon k portu USB počítače pomocí dodaného kabelu USB.

**Service State** 

Set Default | v | | Properties |

 $\sim$ 

**Cancel** Apply

below to modify its setting

1. Připojte mikrofon k portu USB počítače pomocí dodaného kabelu USB.

4. V případě potřeby připojte sluchátka k 3,5 mm výstupu pro sluchátka.

1. Odšroubujte knofliky na obou stranách proti směru hodinových ručiček.<br>2. Nastavte mikrofon do požadovaného úhlu a poté šrouby mikrofonu po obou stranách proti<br>směru hodinových ručiček otočte.

• Mikrofon BY-PM700SP • Mikrofon BY-PM700SP • Bleskový kabel • Kabel typu C. • USB kabel • Uživatelský manuál • Mikrofon BY-PM700SP • Bleskový kabel • Kabel typu C.

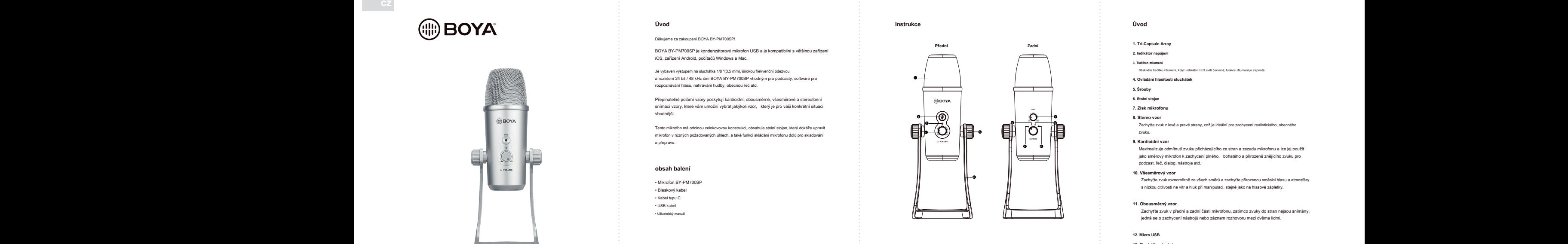

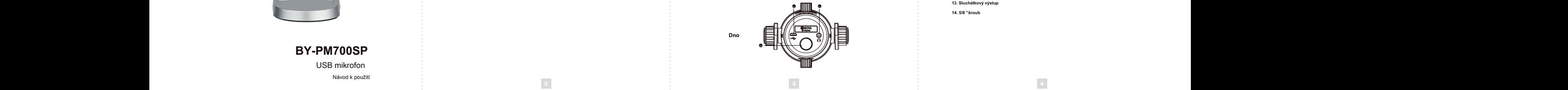

A Na kartë Výstup" vyberte "BY-PM700SP".<br>A Na kartë Výstup" vyberte "BY-PM700SP". • Nevyžaduje žádné ovladače • Nevyžaduje žádné ovladače

1. Připojte BOYA BY-PM700SP k nepoužívanému USB portu na vašem počítači.

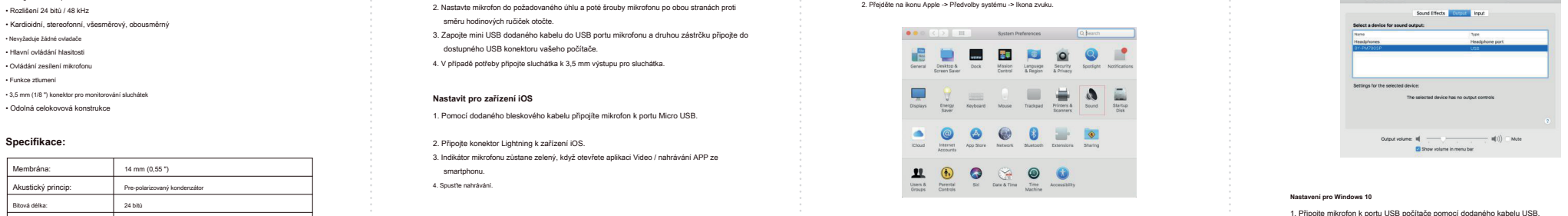

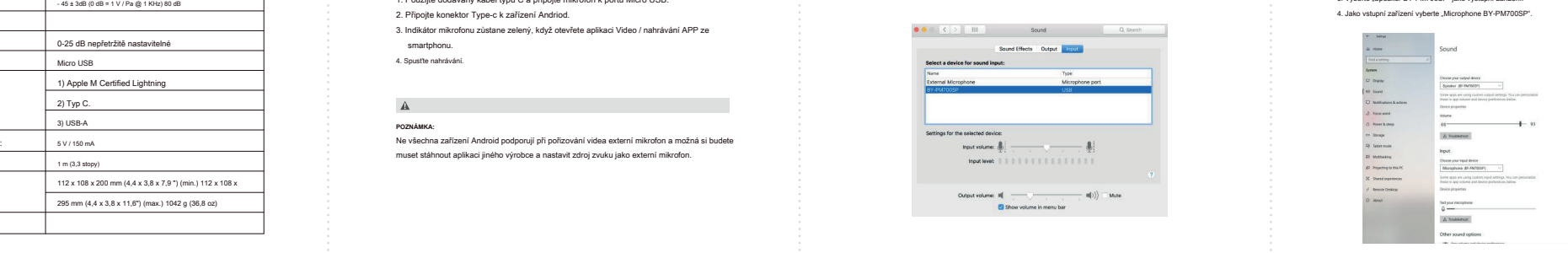

Planckvání"<br>Planckvání" :<br>. : Ujistěte se, že jste nastavili mikrofon i reproduktor na "24 bitů, 48 000 Hz<br>. : (Studio Quality)" Plandwini" and the contract of the contract of the contract of the contract of the contract of the contract of the contract of the contract of the contract of the contract of the contract of the contract of the contract of Přehrávání"<br>Přehrávání" Plancavani" and the contract of the contract of the contract of the contract of the contract of the contract of the contract of the contract of the contract of the contract of the contract of the contract of the contract o

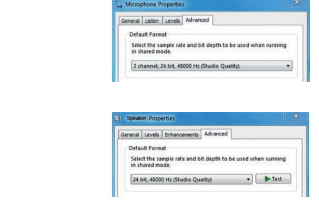

# **DŮLEŽITÉ**

• Pokud nemáte v úmyslu konferenční mikrofon delší dobu používat,<br>odpojte kabel USB. • Během nahrávání se nedotýkejte mikrofonu, protože by to způsobilo<br>nahrávání šumu. • Nenechávejte mikrofon blízko vysokonapěťových zaří<br>která vyzařují silné elektromagnetické pole, jinak by n<br>zaznamenání šumu. • Nenechávejte mikrofon blízko vysokonapěťových zařízení nebo zařízení, která vyzařují silné elektromagnetické pole, jinak by mohlo dojít k zaznamenání šumu.

• Nepoužívejte a nenechávejte mikrofon na horkých a vlhkých místech. • Nepoužívejte a nenechávejte mikrofon na horkých a vlhkých místech. • Nepoužívejte a nenechávejte mikrofon na horkých a vlhkých místech.

**ÚDRŽBA**

· Nepoužívejte zařízení mokrýma rukama nebo nohama.<br>· Zařízení čistěte pouze způsobem popsaným v návodu k použití.

Přepínatelné polární vzory poskytují kardioidní, obousměrné, všesměrové a stereofonní **2. Indikátor napájení** Přepínatelné polární vzory poskytují kardioidní, obousměrné, všesměrové a stereofonní

snímací vzdor, které vám umožní vzdorní situaci vzdorní situaci vzdorní situaci vzdorní situaci vzdorní situaci v<br>Snímací vzdorní situaci vzdorní situaci vzdorní situaci vzdorní situaci vzdorní situaci vzdorní situaci vzdo

 $\sim$  5. Srouby <sup>1</sup> **4. Ovládání hlasitosti sluchátek**

mikrofon v různých požadovaných požadovaných požadovaných úhlech, a také funkci skládání mikrofonu dolů pro skládání mikrofonu dolů pro skládání mikrofonu dolů pro skládání mikrofonu dolů pro skládání mikrofonu dolů pro sk 6. Stolní stojar

**7. Zisk mikrofonu**

Zachyťte zvuk z levé a pravé strany, což je ideální pro zachycení realistického, obecného **Specifikace: obsah balení 10. Všesměrový vzor** Zachyťte zvuk z levé a pravé strany, což je ideální pro zachycení realistického, obecného **Specifikace:** Zachyťte zvuk z levé a pravé strany, což je ideální pro zachycení realistického, obecného zvuku. **8. Stereo vzor** Zachyťte zvuk z levé a pravé strany, což je ideální pro zachycení realistického, obecného zvuku. **obsah balení 10. Všesměrový vzor**

**Úvod Instrukce Úvod Funkce: Jak používat**

**Úvod Instrukce Úvod Funkce: Jak používat**

**9. Kardioidní vzor**<br> **9. Kardioidní vzor** Maximalizuje odmítnutí zvuku přicházejícího ze stran a zezadu mil

jako směrový mikrofon k zachycení plného, bohatého a přirozeně znějícího zvuku pro<br>podcast, řeč, dialog, nástroje atd. 10. Všesměrový vzor

chyťte přirozenou sm cities iavo atmosférv Zachyťte zvuk rovnoměrně ze všech směrů a zachyťte přirozenou směsici hlasu a atmosfé<br>s nízkou citlivostí na vítr a hluk při manipulaci, stejně jako na hlasové zápletky. capiainy. , Zachyťte zvuk rovnoměrně ze všech směrů a zachyťte přirozenou směsici hlasu a atmosféry<br>,<br>s nízkou citlivostí na vítr a hluk při manipulaci, stejně jako na hlasové zápletky. Zachyt'te zvuk rovnoměrně ze všech směrů a zachyt'te přirozenou směsici hlasu a atmosféry<br>s nízkou citlivostí na vítr a hluk při manipulaci, stejně jako na hlasové zápletky.

zatímco zv Výstup: o-25 dB nepřetržitě nastavitelní nastavitelní nastavitelní nastavitelní nastavitelní nastavitelní nastavitelní<br>Dostavitelní nastavitelní nastavitelní nastavitelní nastavitelní nastavitelní nastavitelní nastavitelní nastav Zachyťte zvuk v přední a zadní části mikrofonu, zatímco zvuky do stran nejsou snímány,<br>jedná se o zachycení nástrojů nebo záznam rozhovoru mezi dvěma lidmi. 修改 名称 版本 变更 内容 变更 日期 变更 担当 Zachyťte zvuk v přední a zadní části mikrofonu, zatímco zvuky do stran nejsou snímány k v přední a zadní části mikrofonu, zatímco zvuky do stran nejsou snímány, stran neisou Výstup: Zachyťte zvuk v přední a zadní části mikrofonu, zatímco zvuky do stran nejsou snímány, jedná se o zachycení nástrojů nebo záznam rozhovoru mezi dvěma lidmi. .<br>2016 – Zachyťte zvuk v přední a zadní části mikrofonu, zatímco zvuky do str<br>2016 – Jedná se o zachycení nástrojů nebo záznam rozhovoru mezi dvěma l **11. Obousměrný vzor** Zachyťte zvuk v přední a zadní části mikrofonu, zatímco zvuky do stran nejsou snímány, jedná se o zachycení nástrojů nebo záznam rozhovoru mezi dvěma lidmi.

Zisk výstupu:

**BY-PM700SPACK STATES 15 SECURE 15 SECURE 2012 15 SECURE 2013 14:00 SPACE 2013 14:00 SPACE 2013 14:00 SPACE 2013 14:00 SPACE 2013 14:00 SPACE 2013 14:00 SPACE 2014 14:00 SPACE 2014 14:00 SPACE 2014 14:00 SPACE 2014 14:00 S 13. Sluchátkový výstup 13. Sluchátkový výstup 12. Micro USB**

**14. 5/8 "šroub**

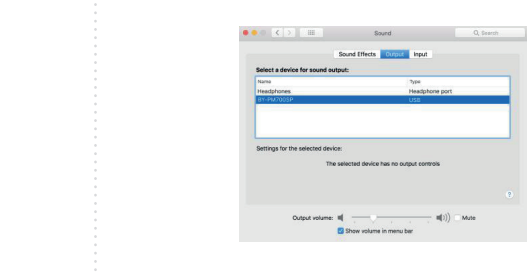

**Nastavení pro Windows 10** e 1. Připojte mikrofon k portu USB počítače pomocí dodaného kabelu USB 2. Připojte konektor Type-c k zařízení Andriod. **Nasta** 

## 2. Přejděte na "Nastavení", vyberte "Zvuk", jak je uvedeno níže.<br>3. Vyberte "Speaker BY-PM700SP" jako výstupní zařízení.<br>4. Jako vstupní zařízení vyberte "Microphone BY-PM700SP" 3. Na kartě "Vstup" vyberte "BY-PM700SP". "Recording" manu. 2. Přejděte na "Nastavení", vyberte "Zvuk", jak je uvedeno níže. 3. Vyberte "Speaker BY-PM700SP" jako výstupní zařízení. 4. Jako vstupní zařízení vyberte "Microphone BY-PM700SP". 3. Na kartě "Vstup" vyberte "BY-PM700SP". "Recording manual manual manual manual manual manual manual manual manual manual manual manual manual manual manual manual manual manual manual manual manual manual manual manual m

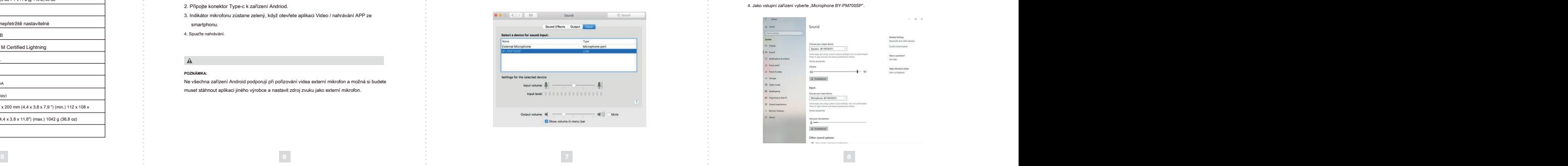

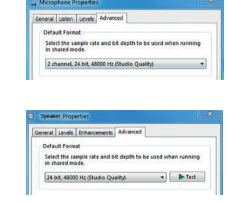

SHENZHEN JIAYZ PHOTO INDUSTRIAL., LTD. Logo BOYA je oci<br>Shenzhen Jiayz P<br>COPYRIGHT 2010 Logo BOYA je ochranná známka, která je registrována a vlastněna společnost<br>Shenzhen Jiayz Photo Industrial., Ltd.<br>COPYRIGHT 2010–2020<br>E-mail: sales@boya-mic.com I www.jiayz.com<br>www.boya-mic.com I www.jiayz.com Logo BOYA je ochranná známka, která je registrována a vlastněna společností<br>Shenzhen Jiayz Photo Industrial., Ltd.<br>E-mail: sales@boya-mic.com<br>www.boya-mic.com I www.jiayz.com

 $\fbox{\parbox{1.5in}{\begin{picture}(10,6) \label{fig:2} \put(0,0){\dashbox{0.5in}{\begin{picture}(10,6) \label{fig:2} \put(0,0){\dashbox{0.5in}{\begin{picture}(10,6) \label{fig:2} \put(0,0){\dashbox{0.5in}{\hspace{0.5pt}\begin{picture}(10,6) \label{fig:2} \put(0,0){\dashbox{0.5in}{\hspace{0.5pt}\begin{picture}(10,6) \label{fig:2} \put(0,0){\dashbox{0.5in}{\hspace{0.5pt}\begin{picture}(10,6) \label{fig:2} \put$ 

Logo BOYA je ochranná známka, která je registrována a vlastněna společností Shenzhen Jiayz

Logo BOYA je ochranná známka, která je registrována a vlastněna společností Shenzhen Jiayz

Configure

SHENZHEN JIAYZ PHOTO INDUSTRIAL., LTD.

SHENZHEN JIAYZ PHOTO INDUSTRIAL., LTD.

 $\overline{\phantom{a}}$ 

SHENZHEN JIAYZ PHOTO INDUSTRIAL., LTD. **www.boya-mic.com www.boya-mic.com**

**SOYA** 

 $\overline{\phantom{a}}$ 

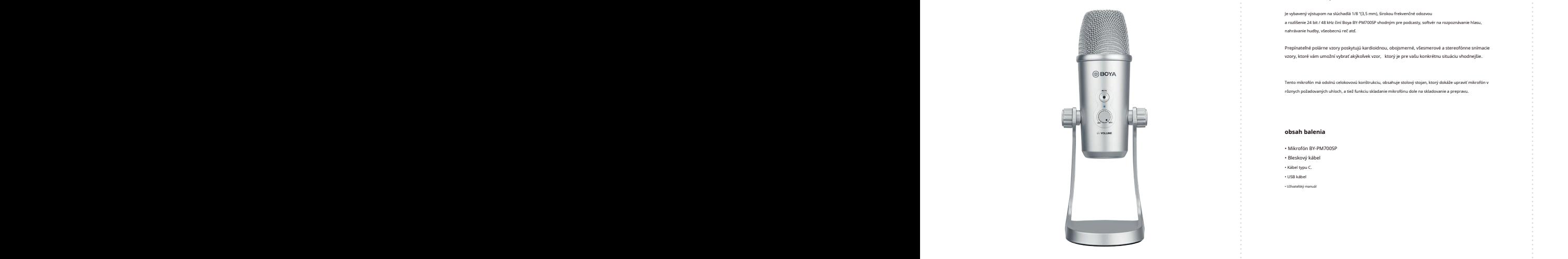

**BY-PM700SP** Návod na použitie **BOSP BY-PM700SP 14** 

### $funkcia:$ **Úvod inštrukcie Úvod funkcia: ako používať**

1. Pripojte Boya BY-PM700SP k nepoužívanému USB portu na vašom počítači. • Funkcia stlmenia inie hlasitosti<br>2 9 10 11 12 12 13 13 14 14 15 16 17 18 19 19 10 11 11 12 13 14 15 16 17 18 19 19 10 11 11 12 13 14 15 16 17 1 - Ha*vay ovladanie htastossi*<br>− Ovládanie hlastossi<br>− Ovládanie hlastossi márotknu u vysobecho vysobecho vysobecho vysobecho vysobecho vysobecho vysobecho vysobecho vysobecho vysobecho vysobecho vysobecho vysobecho vysobe • Pre zariadenia iOS, zariadenie Android, počítače Windows a Mac .<br>Predínateľné polárne vzdela polárné polárné, v vzory, ktoré vám umožní vybrať akýkoľvek vzor, ktorý je pre vašu konkrétnu situáciu vhodnejšie. rôznych požadovaných uhloch, a tiež funkciu skladanie mikrofónu dole na skladovanie a prepravu. • 3,5 mm (1/8 ") konektor pre monitorovanie slúchadiel 1. Pripojte Boya BY-PM700SP k nepoužívanému USB portu na vašom počítači. • Dizajn s tromi kapsulami • Rozlíšenie 24 bitov / 48 kHz • Dizajn s tromi kapsulami • Rozlíšenie 24 bitov / 48 kHz • Kardioidná, stereofónne, všesmerový, obojsmerný • Nevyžaduje žiadne ovládače • Hlavný ovládanie hlasitosti • Ovládanie hlasitosti mikrofónu ariadenie Android, počítače Windows a Mac າe, všesmerový, obojsmerný<br>ače<br>sti<br>otónu pre monitorovanie slúchadiel • Odolná celokovová konštrukcia

# Specifikácia:

• Odolná celokovová konštrukcia

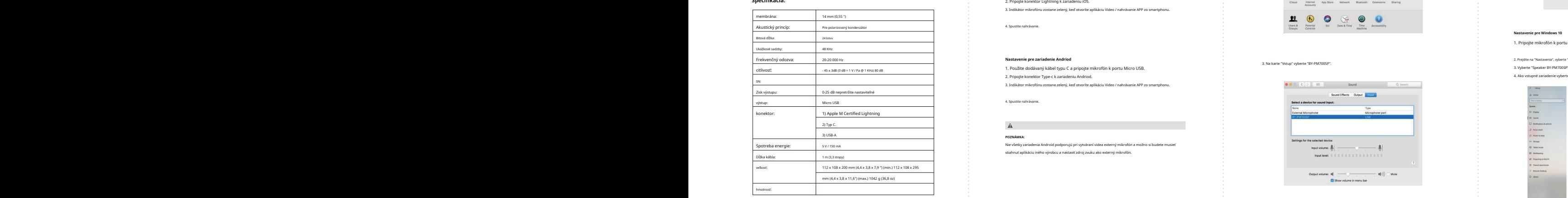

1 2 3 4 5

### **Nastavenie pre Windows 7** 5. Na karte "Speaker BY-PM700SP" ako predvolené zariadenie v ponuke "Zvuk" pod položkou pod pod položkou pod položkou pod položkou pod položkou pod položkou pod položkou pod položkou pod položkou **Nastavenie pre Windows 7** 5. Na karte "Byzakarte "Byzakarte "Speaker By-PM700SP" ako predvolené zariadenie v ponuke "Zvuk" pod položkou **Nastavenie pre Windows 7 Apple 1. Nastavenie pre Windows 7** 5. Wyberte "Speaker BY-PM700SP" ako predvolené zariadenie v ponuke "Zvuk" pod položkou

1. Pripojte mikrofón k portu USB počítača pomocou dodávaného kábla USB. 1. Pripojte mikrofón k portu USB počítača pomocou dodávaného kábla USB. 1. Pripojte mikrofón k portu USB počítača pomocou dodávaného kábla USB.

### 2. V ponuke "Nastavenia" vyberte "Ovládací panel". 2. V ponuke "Nastavenia" vyberte "Ovládací panel". 2. V ponuke "Nastavenia" vyberte "Ovládací panel". 3. Prejdite na "Ovládací panel", vyberte "Hardvér a zvuk" 3. Prejdite na "Ovládací panel", vyberte "Hardvér a zvuk" 3. Prejdite na "Ovládací panel", vyberte "Hardvér a zvuk"

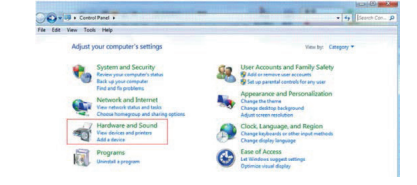

4. Zvoľte "Zvuk" – G. Vyberte "Microphone BY-PM700SP" ako predvolené zariadeni

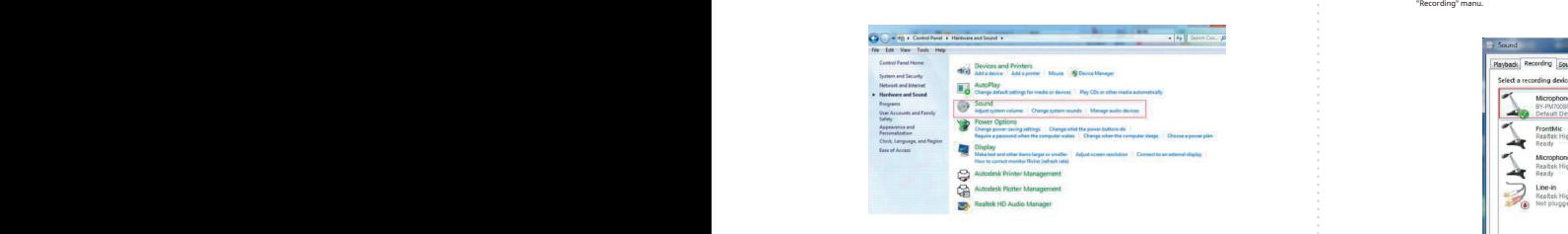

6 7 8 9 10 6 7 8 9 10 6 7 8 9 10 • Nepoužívajte zariadenie mokrými rukami alebo nohami. • Nepoužívajte zariadenie mokrými rukami alebo nohami. 9 10 11

# BY-PM700SP 2/2 SK

Ďakujeme za zakúpenie Boya BY-PM700SP!

Dakujeme za zakú

, Boya BY-PM700SP je kondenzátorový mikrofón USB a je kompatibilný s väčšinou zariadení iOS, protostal a protostal a stronu a protostal a stronu a protostal a stronu a protostal a stronu a protostal a stronu a protostal a Je vybavený výstupom na slúchadlá 1/8 "(3,5 mm), širokou frekvenčné odozvou a rozlíšenie 24 bit / 48 kHz činí Boya BY-PM700SP vhodným pre podcasty, softvér na rozpoznávanie hlasu, Je vybavený výstupom na slúchadlá 1/8 "(3,5 mm), širokou frekvenčné odozvou a rozlíšenie 24 bit / 48 kHz činí Boya BY-PM700SP vhodným pre podcasty, softvér na rozpoznávanie hlasu, nahrávanie hudby, všeobecnú reč atď. nahrávanie h as slúchadlá 1/8 "(3,5 mm), širokou frekvenčné odozvou<br>Hz činí Boya BY-PM700SP vhodným pre podcasty, softvér na rozpoznávanie hlasu,<br>becnú reč atď. n), širokou frekvenčné odozvou P vhodným pre podcasty, softvér na rozpoznávanie hlasu,

: Boya BY-PM700SP!

, Prepínateľné polárne vzory poskytujú kardioidnou, obojsmerné, všesmerové a stereofónne snímacie<br>vzory, ktoré vám umožní vybrať akýkoľvek vzor, ktorý je pre vašu konkrétnu situáciu vhodnejšie.

Tento mikrofón má odolnú celokovovú konštrukciu, obsahuje stolový stojan, ktorý d rôznych požadovaných uhloch, a tiež funkciu skladanie mikrofónu dole na skladanie a prepravu. Pre Tento mikrofón má odolnú celokovovú konštrukciu, obsahuje stolový stojan, ktorý dokáže upraviť mikrofón v rôznych požadovaných uhloch, a tiež funkciu skladanie mikrofónu dole na skladovanie a prepravu. lnú celokovovú konštrukciu, obsahuje stolový stojan, ktorý dokáže upraviť mikrofón v $\hskip 4em$ uhloch, a tiež funkciu skladanie mikrofónu dole na skladovanie a prepravu. adanie mikrofónu dole na skladovanie a prepravu.

• Mikrofón BY-PM700SP • Mikrofón BY-PM700SP • Bleskový kábel • Kábel typu C. • USB kábel • Užívateľský manuál • Mikrofón BY-PM700SP

 $\frac{1}{\pi}$ ako používať

**6. Stolový stojan**

1. Odskrutkujte gombíky na oboch stranách proti smeru hodinových ručičiek.

podcast, reč, dialóg, nástroje atď. podcast, reč, dialóg, nástroje atď. podcast, reč, dialóg, nástroje atď. 2. Pripojte konektor Lightning k zariadeniu iOS. 2. Pripojte konektor Lightning k zariadeniu iOS.

4. Spustite na hrávanie.

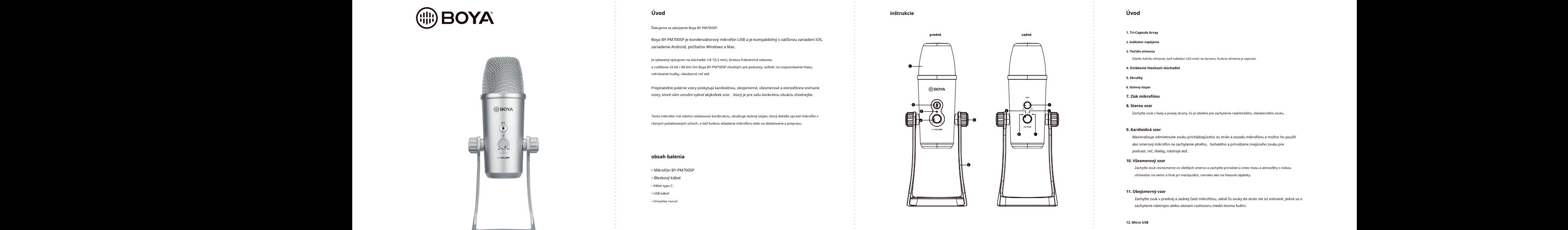

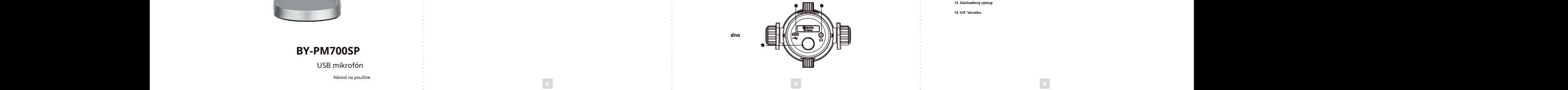

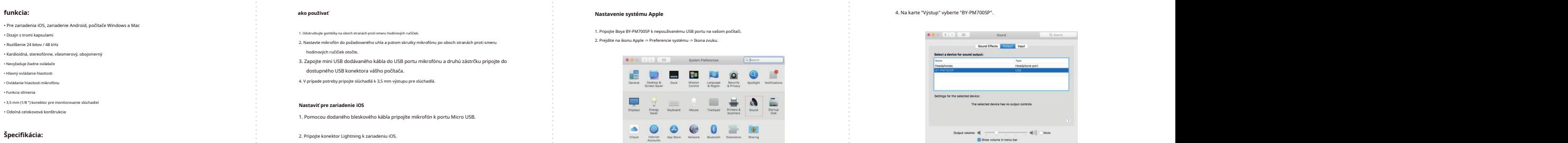

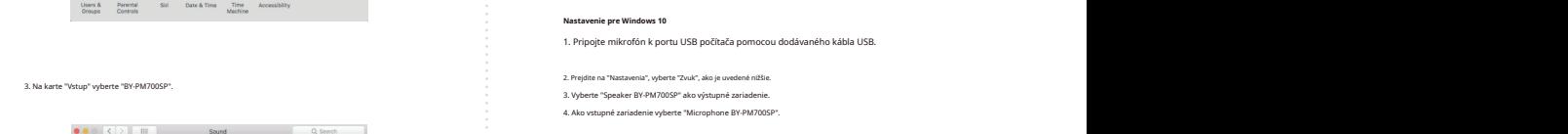

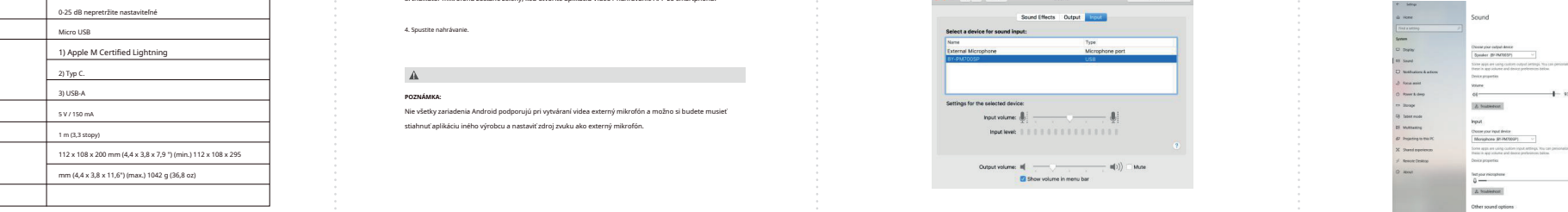

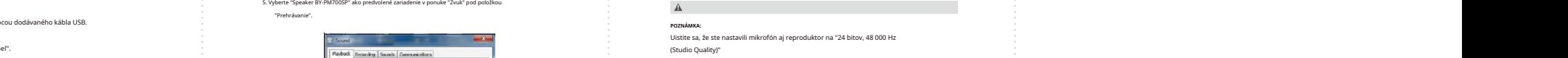

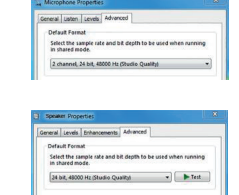

**DÔLEŽITÉ**

- Počas nahrávanja sa nedotýkajte mikrofónu, pretože by to spôsobilo<br>- nahrávanje sumu.

• Ak nemáte v úmysle konferenčný mikrofón dlhšiu dobu používať, odpojte kábel USB. • Ak nemáte v úmysle konferenčný mikrofón dlhšiu dobu používať, odpojte kábel USB. • Ak nemáte v úmysle konferenčný mikrofón dlhšiu dobu používať, odpojte kábel USB.

• Nepoužívajte a nenechávajte mikrofón na h

• Nepoužívajte a n

• Nepoužívajte zariadenie mokrými rukami alebo nohami. - Nepoužívajte zariadenie mokrými rukami alebo nohami.<br>-<br>- Zariadenie čistite iba spôsobom popísaným v návode na použitie.

• Nepoužívajte a nenechávajte mikrofón na horúcich a vlhkých miestach.

# Úvod

2. **1996.**<br>2. Zachytte zvuk z lavej a pravej strany, čo je ideálne pre zachytenie realistického, všeobecného zvuku.<br>2. **1. prosince 1997.** Zachytte zvuk z lavej a pravej strany, čo je ideálne pre zachytenie realistického, **9. Kardioidná vzor**<br> **9. Kardioidná vzor** metrutie zvuku prichádzajúceho zo strán a zozadu mikrována:<br>
Maximalizuje odmietnutie zvuku prichádzajúceho zo strán a zozadu mikro prirodzenú zmes hlasu použiť kondenzátor a polarizovaný kondenzátor a polarizovaný kondenzátor a polarizovaný kondenzátor a polarizov<br>Do narodne závodné kondenzátor a polarizovaný kondenzátor a polarizovaný kondenzátor a polarizovaný kondenzáto rkou – Maximalizuje odmietnutie zvuku prichádzajúceho zo strán a možno ho použitú mikrofónu a zo použitú tenie plného<br>Na možno ho použití tenie plného použití na zachytenie plného zvuku predsene znejúceho zvuku predsene znejúceh ∥∥ in stati stati znak zachytte zvuk rovnomerne zo všetkých smerov a zachytte prirodzenú zmes hlasu a atmosféry s nízkou Prepínateľné polárne vzory poskytujú kardioidnou, obojsmerné, všesmerové a stereofónne snímacie vzory, ktoré várov, ktoré várov, ktorý je predstavek vzdela vybratniejšie. V predstavek velký je predstavek ve<br>Vybratniejšie predstavek v hodnosti v hodnosti v hodnosti v hodnosti v hodnosti v hodnosti v hodnosti v hodnos  $\sim$  5. Skrutky Zachytte zvuk z ľavej a pravej strany, čo je ideálne pre zachytenie realistického, všeobecného zvuku.<br>. **• Maximalizuje odmietniky**<br>• Maximalizuje odmietnik<br>• ako smerový mikrofón<br>• podcast, reč, dialóg, na stlačte tlačidlo stimenie, keď indikátor LED svieti na červeno, funkcia stimenia je zapnutá **9. Kardioidná vzor**<br>Maximalizuje odmietnutie zvuku prichádzajúceho zo strán a zozadu mikrofónu a možno ho pou atmosféry s nízkou Maximalizuje odmietnutie zvuku prichádzajúceho zo s<br>ako smerový mikrofón na zachytenie plného, bohaté **de potreby pripoje slúchadlá k 3,5 mm výstupu pripoje slúchadlá k 3,5 mm výstupu pre slúchadiel**<br>De potreby pre slúchad lástosti slúchadiel **9. Kardioidná vzor**<br>Maximalizuje odmietnutie zvuku prichádzajúceho zo strán a zozadu mikroťónu a možno ho použiť<br>ako smerový mikrofón na zachytenie plného, bohatého a prirodzene znejúceho zvuku pre<br>podcast, reč, dialóg, **2. Indikátor napájania** vzory, ktoré várov, ktoré várov, ktoré várov, ktoré výbratnejšie. V predstavek vzdelování vybratnejšie v predstav<br>Vzdelování vybratnejšie vybratnejšie vybratnejšie v ktoré vybratnejšie. Vzdelování vybratnejšie v ktoré vybr 4. V prípade potreby pripojte slúchadlá k 3,5 mm výstupu pre slúchadlá. <sup>1</sup> **4. Ovládanie hlasitosti slúchadiel 6. Stolový stojan 7. Zisk mikrofónu 9. Kardioidná vzor**<br>Maximalizuje odmietnutie zvuku prichádzajúceho zo strán a zozadu mikrofónu a možno ho použíť<br>ako smerový mikrofón na zachyterie plného, bohatého a prírodzene znejúceho zvuku pre<br>podcast, reč, dialóg, Prepínateľné polárne vzory poskytujú kardioidnou, obojsmerné, všesmerové a stereofónne snímacie .<br>Zachytte zvuk z ľavej a pravej strany, čo je ideálne pre zachytenie realistického, všeobecného zvuku.<br>, • Mikrofón BY-PM700SP

**Úvod inštrukcie Úvod funkcia: ako používať**

**Úvod inštrukcie Úvod funkcia: ako používať**

citlivosťou na vietor a hluk pri manipulácii, rovnako ako na hlasové zápletky<br>.

Zisk výstupu: iedné can ، و Zachytte zvuk v prednej a zadnej časti mikrofónu, zatiaľ čo zvuky do strán : Zachytte zvuk v prednej a zadnej časti mikrofónu, zatiaľ čo zvuky do strán nie sú snimané, jedná / prednej a zadnej časti mikrofónu, zatiaľ čo zvuky do strán nie sú snímané, jedná sa o ia cú cnímar výstup: Zachyťte zvuk v prednej a zadnej časti mikrofónu, zatiaľ čo zvuky do strán nie sú snímané, jedná sa o zachytenie nástrojov alebo záznam rozhovoru medzi dvoma ľuďmi. Zachyťte zvuk v prednej a zadnej časti mikrofónu, zatiaľ čo zvuky do strán nie sú snímané, jedná sa o zachytenie nástrojov alebo záznam rozhovoru medzi dvoma ľuďmi. **11. Obojsmerný vzor**<br>Zachytte zvuk v prednej a zadnej časti mikrofónu, zatiaľ čo zvuky do strán nie sú snímané, jedná sa o<br>zachytenie nástrojov alebo záznam rozhovoru medzi dvoma ľuďmi.

Zisk výstupu:

**BY-PM700SP** <sup>14</sup> **12. Micro USB 13. Slúchadlový výstup 14. 5/8 "skrutku**

**11. Obojsmerný vzor**

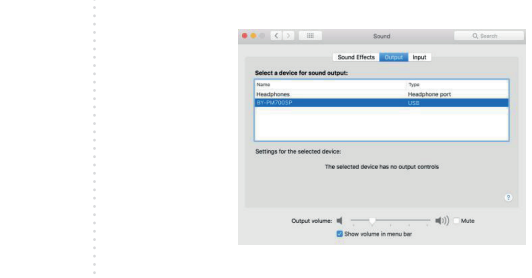

**Nastavenie pre Windows 10** 2. Pripojte konektor Type-c k zariadeniu Andriod. 2. Pripojte konektor Type-c k zariadeniu Andriod. **Nasta** 

**www.boya-mic.com www.boya-mic.com**

:<br>SHENZHEN JIAYZ PHOTO INDUSTRIAL., LTD.<br>Logo BOYA je ochranná známka, která je registrována a vlas<br>Shenzhen Jiayz Photo Industrial., Ltd.<br>COPYRIGHT 2010–2020

SHENZHEN JIAYZ PHOTO INDUSTRIAL., LTD.

 $\mathbf{I}$ 

# .<br>1. Pripojte mikrofón k portu USB počítača pomocou dodávaného kábla USB

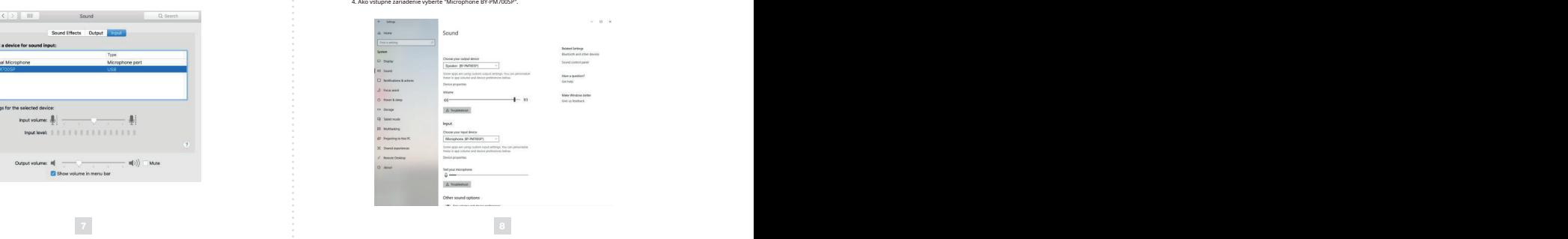

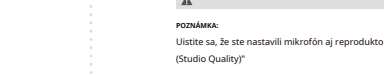

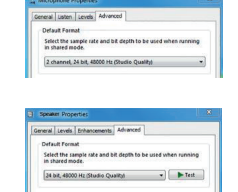

Nenechávajte mikrofón blízko vysokonapäťových zariadení alebo zariadení, ktoré<br>vyžarujú silné elektromagnetické pole, inak by mohlo dôjsť k zaznamenaniu šumu

**ÚDRŽBA**

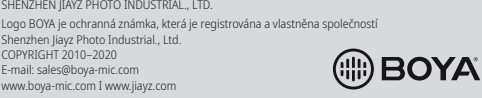

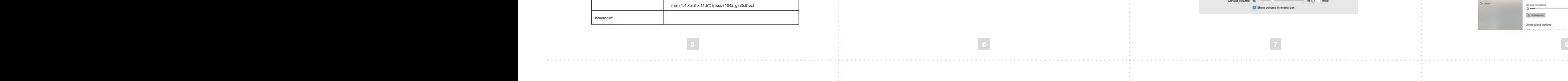

Set Default |- | Properties

|<br>|<br>|<br>|<br>|<br>|<br>|<br>|<br>|<br>|<br>|<br>|<br>|<br>|

 $\begin{array}{|c|c|c|c|}\hline \rule{0pt}{1ex}\rule{0pt}{1ex}\rule{$ 

 $\overline{\begin{array}{|c|c|c|}\hline \text{cx}} & \text{Cancel} \\\hline \end{array}}$   $\begin{array}{|c|c|c|}\hline \text{Aopt} & \end{array}$ 

below to modify its setting

.<br>3. Indikátor mikrofónu zostane zelený, keď otvoríte aplikáciu Video / nahrávanie APP zo smartphonu

Nie všetky zariadenia Android podporujú pri vytváraní videa externý mikrofón a možno si budete musieť stiahnuť aplikáciu iného výrobcu a nastaviť zdroj zvuku ako externý mikrofón.

.<br>1. **Nastavenie pre zariadenie Andriod**<br>1. Použite dodávaný kábel typu C a pripojte mikrofón k portu Micro USB.

**9. Kardioidná vzor** membrána: **9. Kardioidná vzor** membrána: **Nastaviť pre zariadenie iOS Nastaviť pre zariadenie iOS**

1. Pomocou dodaného bleskového kábla pripojíte mikrofón k portu Micro USB.

Stello statisticidlo stlačidlo stlačidlo statidida straževa indikátor LED statidida je zapravala je zapravala<br>Statidida

3. Zapojte mini USB dodávaného kábla do USB portu mikrofónu a druhú zástrčku pripojte do

2. Nastavte mikrofón do požadovaného uhla a potom skrutky mikrofónu po oboch stranách proti smeru.<br>hodinových ručičiek otočte.

1. Odskrutkujte gombíky na oboch stranách proti smeru hodinových ručičiek.

4. Ako vstupné zariadenie vyberte "Microphone BY-PM700SP". 4. Ako vstupné zariadenie vyberte "Microphone BY-PM700SP".

Nie všetky zariadenia Android podporujú pri vytváraní videa externý mikrofón a r stiahnuť aplikáciu iného výrobcu a nastaviť zdroj zvuk

"Prehrávanie".

www.boya-mic.com

**D** Sound ayback Recording Sounds

Default Device<br>AMD HDMI Output<br>AMD High Definition<br>Not plugged in

Speaker<br>Realtek High Def Realte

Configure

 $\Rightarrow$  Sound

ayback Recording Sounds Comm

**States a recording denice below to modify the States and States below to modify the States Proposed in the States Proposed in the States Proposed in the States Proposed in the States Proposed in the States Proposed in the** 

4. Zvoľte "Zvuk" 6. Vyberte "Microphone BY-PM700SP" ako predvolené zariadenie v ponuke "Sound" pod

4. Zvoľte "Zvuk" 6. Vyberte "Microphone BY-PM700SP" ako predvolené zariadenie v ponuke "Sound" pod

Logo Boya je ochranná známka, ktorá je registrovaná a vlastnená spoločnosťou Shenzhen Jiayz Photo Logo Boya je ochranná známka, ktorá je registrovaná a vlastnená spoločnosťou Shenzhen Jiayz Photo

Configure

**12. Micro USB 12. Micro USB** 2. Pripojte konektor Type-c k zariadeniu Andriod. 2. Pripojte konektor Type-c k zariadeniu Andriod.

4. Spustite nahrávanie.

**POZNÁMKA:**